## **Change Desktop from LXDE to XFCE**

## **Steps**

- 1. \$ sudo apt update
- 2. \$ sudo apt install task-xfce-desktop
- 3. Log out of the current session or restart the system
- 4. From the login screen, click the gear icon, select the desired desktop environment and log in to your user account as usual
- 5. Remove LXDE with

```
$ sudo tasksel purge lxde-desktop
```
6. Remove LXDE packages

apt-get purge PCManFM apt-get purge lxterminal apt-get purge lxtask apt-get purge lxpolkit apt-get purge lxrandr apt-get purge lxde\* apt autoremove

## **Links**

- [How to Change Debian Desktop Environment](https://linuxhint.com/change-debian-desktop-environment/#:~:text=Switching%20to%20a%20different%20desktop%20environment&text=Log%20out%20of%20the%20current,Select%20the%20desired%20desktop%20environment.)
- [Can I Remove GUI From Debian?](https://unix.stackexchange.com/questions/56316/can-i-remove-gui-from-debian#answers-header)

From: <https://wiki.condrau.com/> - **Bernard's Wiki**

Permanent link: **<https://wiki.condrau.com/deb11:lxde-xfce>**

Last update: **2023/01/18 14:05**

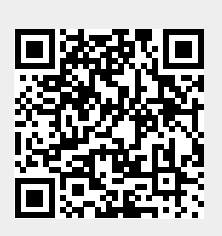